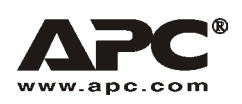

User Manual **English** 

# APC Smart-UPS® RT – UXI/UXICH

3000/5000/6000 VA 220/230/240 VAC Tower/Rack-Mount 3U Uninterruptible Power Supply

990-1392D 12/2005

## *Introduction*

The APC Smart-UPS® RT is a high-performance, uninterruptible power supply (UPS) that provides protection for electronic equipment from utility power blackouts, brownouts, sags and surges. The UPS filters small utility line fluctuations and isolates electronic equipment from large disturbances by internally disconnecting from utility line power. The UPS provides continuous power from the internal battery until utility power returns to safe levels or the battery is fully discharged.

## **INSTALLATION**

## **Read the Safety Instruction sheet before installing the UPS.**

## *Unpacking*

Inspect the UPS upon receipt. Notify the carrier and dealer if there is damage.

The packaging is recyclable; save it for reuse or dispose of it properly.

Check the package contents:

- UPS
- **Front bezel**
- **Literature kit containing:** 
	- **Product documentation, Safety Guide,** and Warranty information
	- Smart-UPS RT User Manuals CD
	- Software CD
- $\blacksquare$  Ground wire
- Serial cable
- **Battery cable assembly**
- *3000 VA XLI models*: three output power cords, two input power cords
- 5000/6000 *VA XLI models*: six output power cords, Network Management Card documentation

## *Specifications*

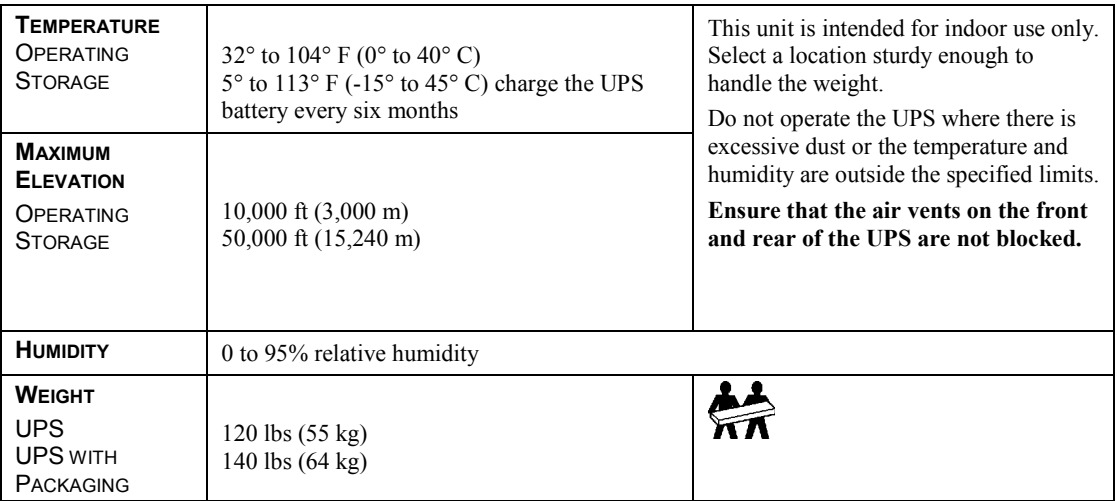

## *ATTACH THE BEZEL TO THE UPS*

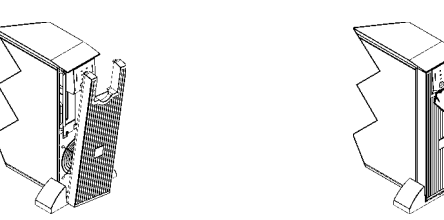

#### *5000/6000 VA XLI MODELS ONLY: HARDWIRING INSTRUCTIONS*

- Wiring must be performed by a qualified electrician.
- Adhere to all national and local electrical codes.
- Install a high magnetic 30/32 A utility circuit breaker
- Use  $#10$  AWG gauge (5sq. mm) wire.
- 1. Switch the utility circuit breaker OFF.
- 2. Remove the input access panel.
- 3. Remove circular knockout.

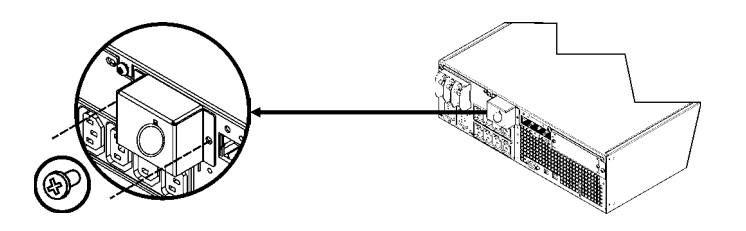

4. Run #10 AWG gauge (5sq. mm) wire through the access panel, and connect the wires to the terminal block (Green: Ground, Brown: Hot, Blue: Neutral). Use an appropriate strain relief (not included).

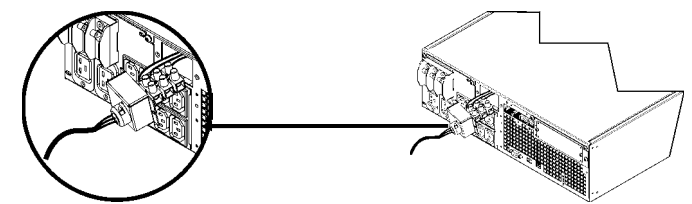

2

5. Replace the access panel.

## *BASIC CONNECTORS*

breakers

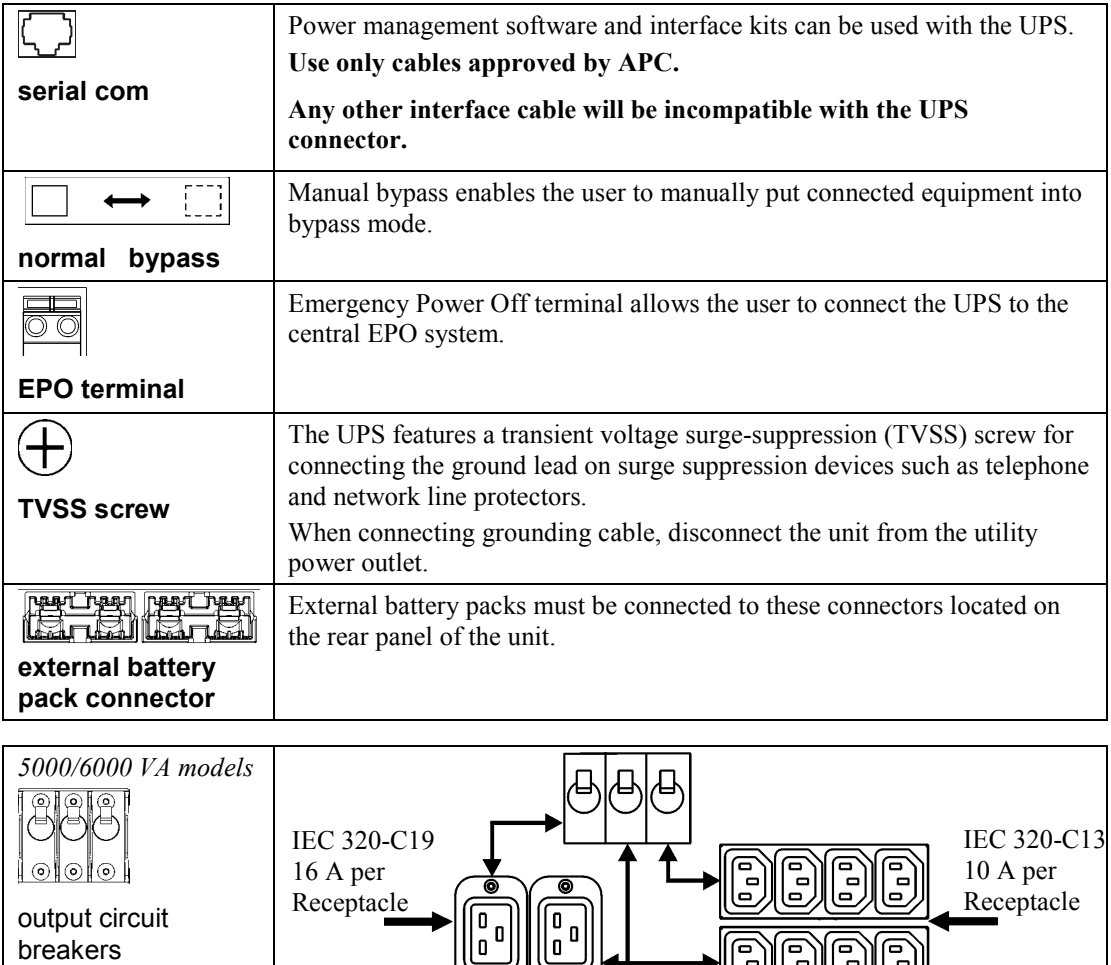

 $\begin{bmatrix} 0 & 0 \ 0 & 0 \end{bmatrix}$ 

<u>ක</u>

 $\overline{\bullet}$ 

3

w

**DDDD** 

## *CONNECT THE EXTERNAL BATTERIES*

## Battery Safety

**Read and adhere to the following warnings when installing or servicing the external batteries. Failure to observe these warnings may result in serious injury, death or damage to the equipment.** 

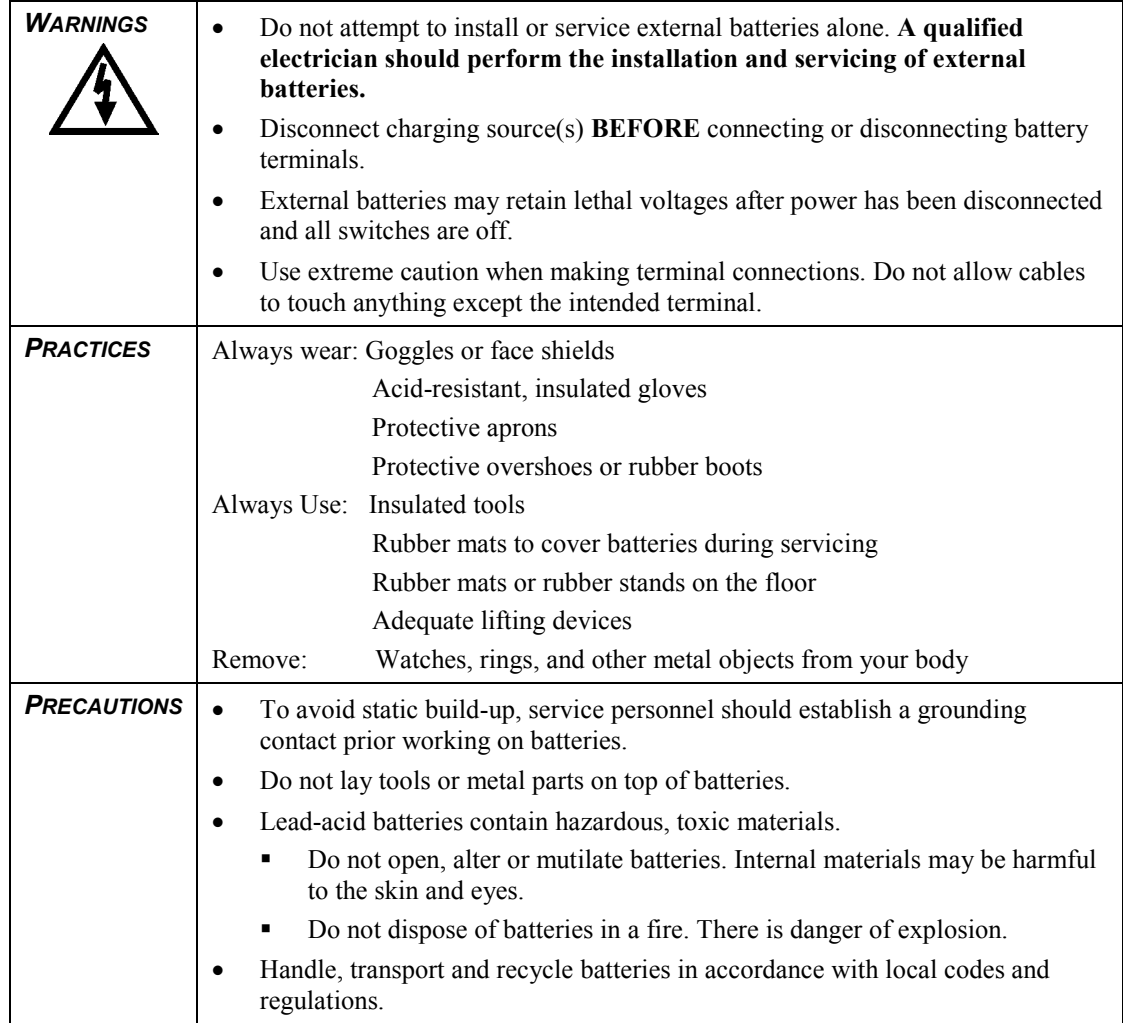

## *APC BATTERY SOLUTION*

See the APC Web site www.apc.com, or contact your APC dealer for information regarding the APC external battery pack.

## *THIRD PARTY BATTERY SOLUTION*

Batteries must be Sealed Lead-Acid type. Use 50 A, 250 VDC fuses with an Interrupt rating of  $≥ 20,000 A$ .

Ensure that the external batteries are wired prior to connecting the batteries to the UPS.

If using a non-APC battery pack, a 192 V battery string should be wired to the UPS using the enclosed battery cable assembly.

Connect the Ground and Wire the Battery System

- 1. Connect the ground wire (included), to the battery enclosure ground and the TVSS screw on the back of the UPS.
- 2. Cut off one of the connectors on the cable revealing positive and negative wires.

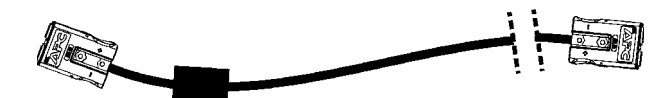

- 3. Connect the positive (red), and negative (black) wires to the positive and negative terminals on the external battery system. Ensure that the proper polarities are connected.
- 4. Plug the cable connector into one of the battery connector receptacles on the back of the UPS. Either receptacle may be used.

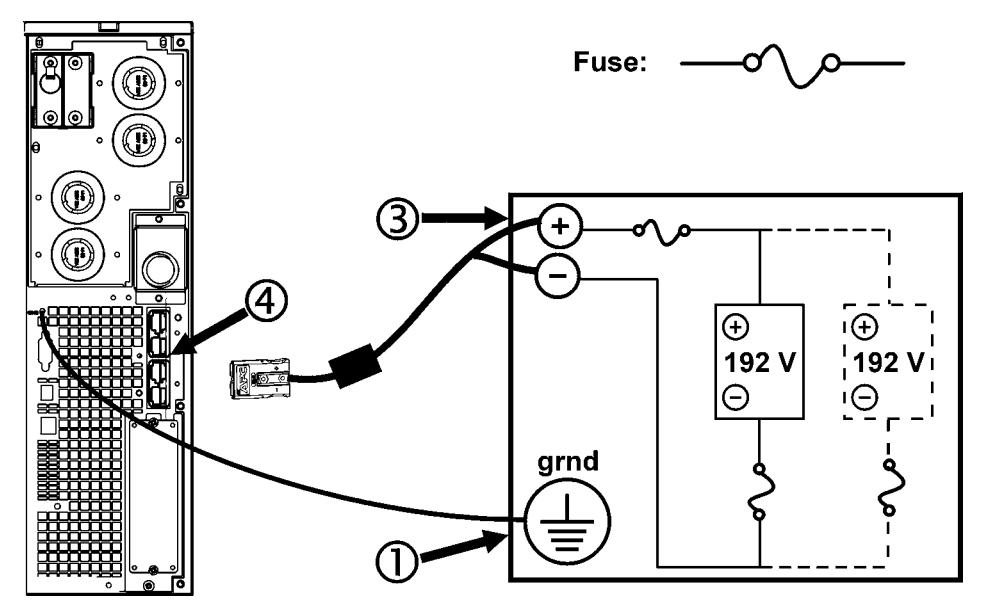

#### *CONNECT EQUIPMENT AND POWER TO THE UPS*

- 1. Connect equipment to the UPS.
- 2. *3000 VA models*: Using a power cord, plug the UPS into a two-pole, three-wire, grounded receptacle only.

## **Avoid using extension cords.**

- 3. Turn on all connected equipment. To use the UPS as a master ON/OFF switch, ensure all connected equipment is switched ON. The equipment will not be powered until the UPS is turned on.
- 4. Switch the utility circuit breaker on.
- 5. To power up the UPS press the  $\begin{pmatrix} 1 \\ \text{test} \end{pmatrix}$  button on the front panel.
	- The UPS battery charges when it is connected to utility power. Allow at least 24 hours for the batteries to fully charge prior to connecting equipment to the UPS.
- 6. For additional computer system security, install PowerChute® *Server* Smart-UPS monitoring software.

## *PROGRAM THE UPS FOR THE NUMBER OF EXTERNAL BATTERIES*

## Option1: Using PowerChute® *Business Edition*

- 1. Install the software per the instructions on the CD. After rebooting the computer, access the PowerChute *Business Edition* console.
- 2. Select the appropriate host name.
- 3. Select Device Properties from the view menu.
- 4. Select Battery Status.
- 5. Locate the Battery Packs field and type in the correct number of external batteries.

NOTE: The default setting of  $1 = 1$  external battery ( $1 = 1920$  VAh; 192 V x 10 Ah),  $2 = 2$  external batteries ( $2 = 3840$  VAh) etc.

- 6. Press APPLY
- 7. Close the dialogue box.

#### Option 2: Terminal Mode

Refer to *Terminal Mode* section in this manual.

## **OPERATION**

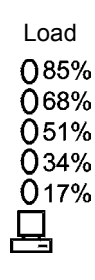

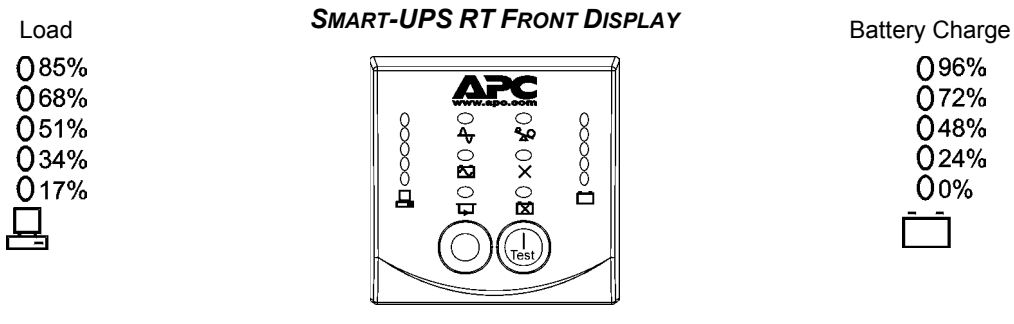

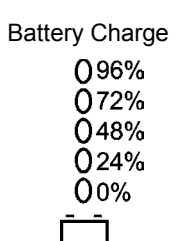

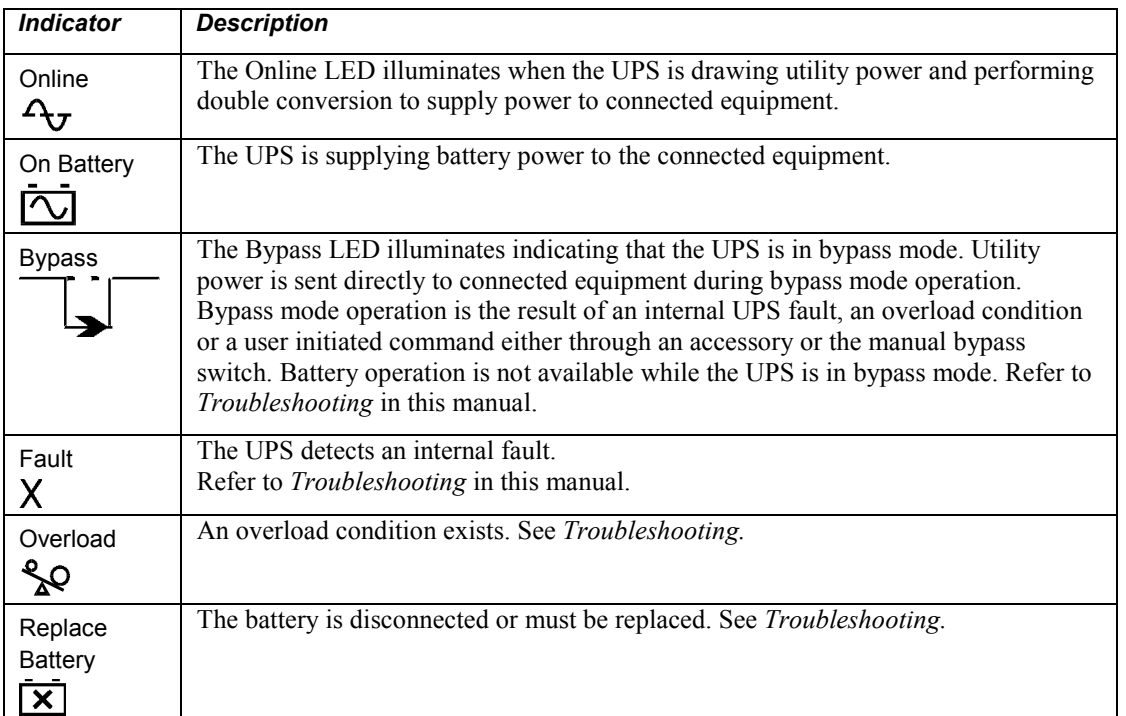

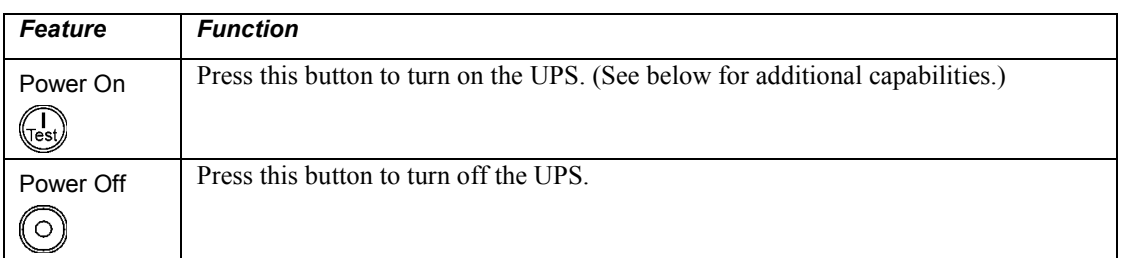

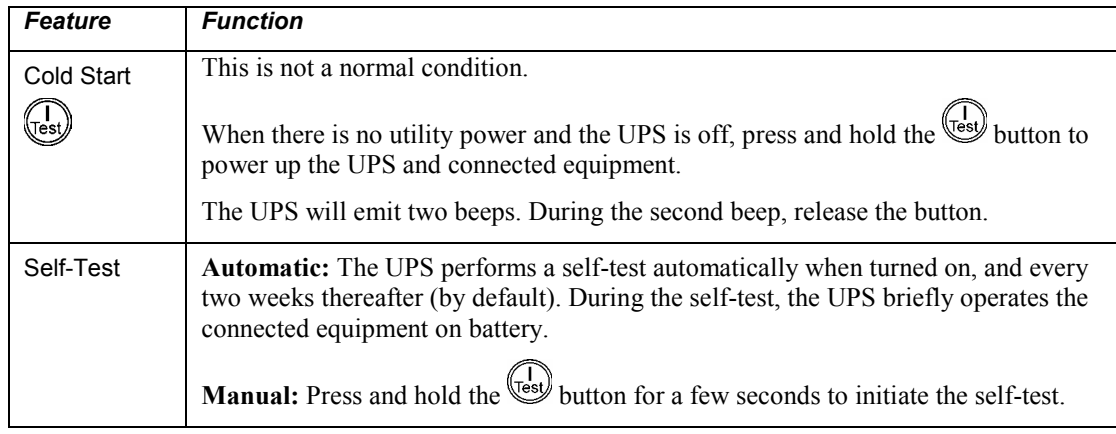

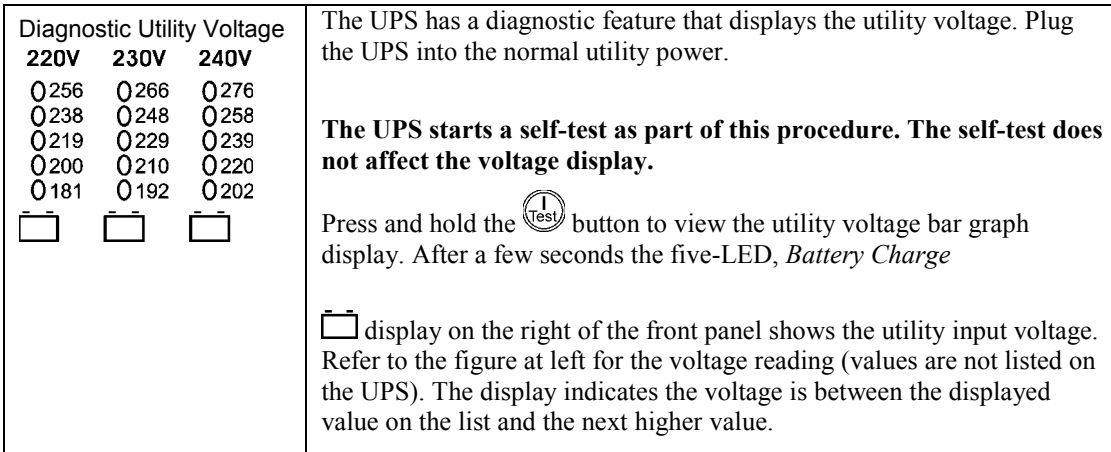

## *BATTERY OPERATION*

The UPS switches to battery operation automatically if the utility power fails. While running on battery, an alarm beeps four times every 30 seconds.

Press the **Cest** button to silence this alarm. If the utility power does not return, the UPS continues to supply power to the connected equipment until the battery is fully discharged.

When 2 minutes of run time remain the UPS emits a continuous beeping. If PowerChute is not being used, files must be manually saved and the computer must be turned off before the UPS fully discharges the battery.

The UPS battery life differs based on usage and environment. Refer to www.apc.com for on battery runtimes.

## **USER CONFIGURABLE ITEMS**

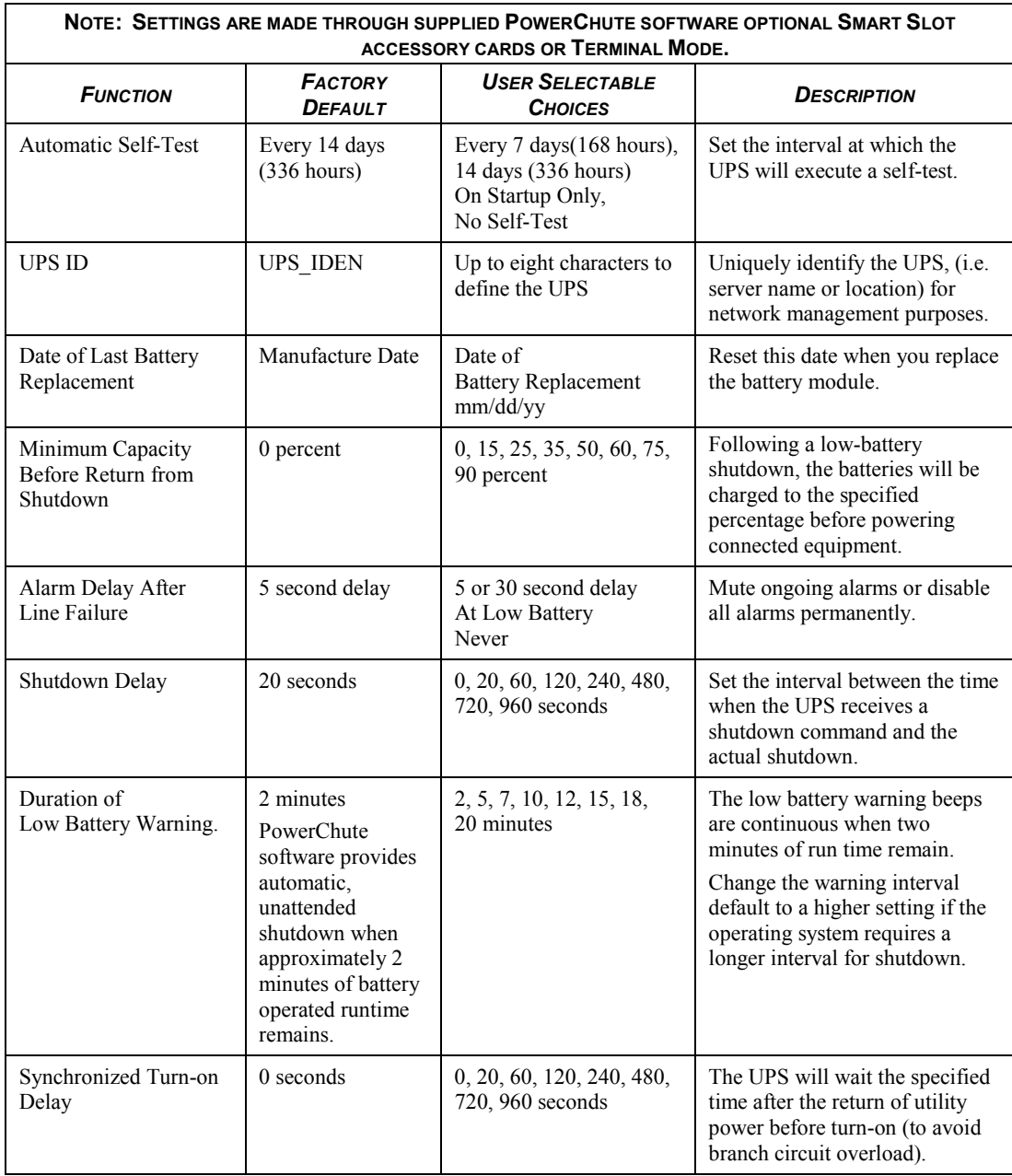

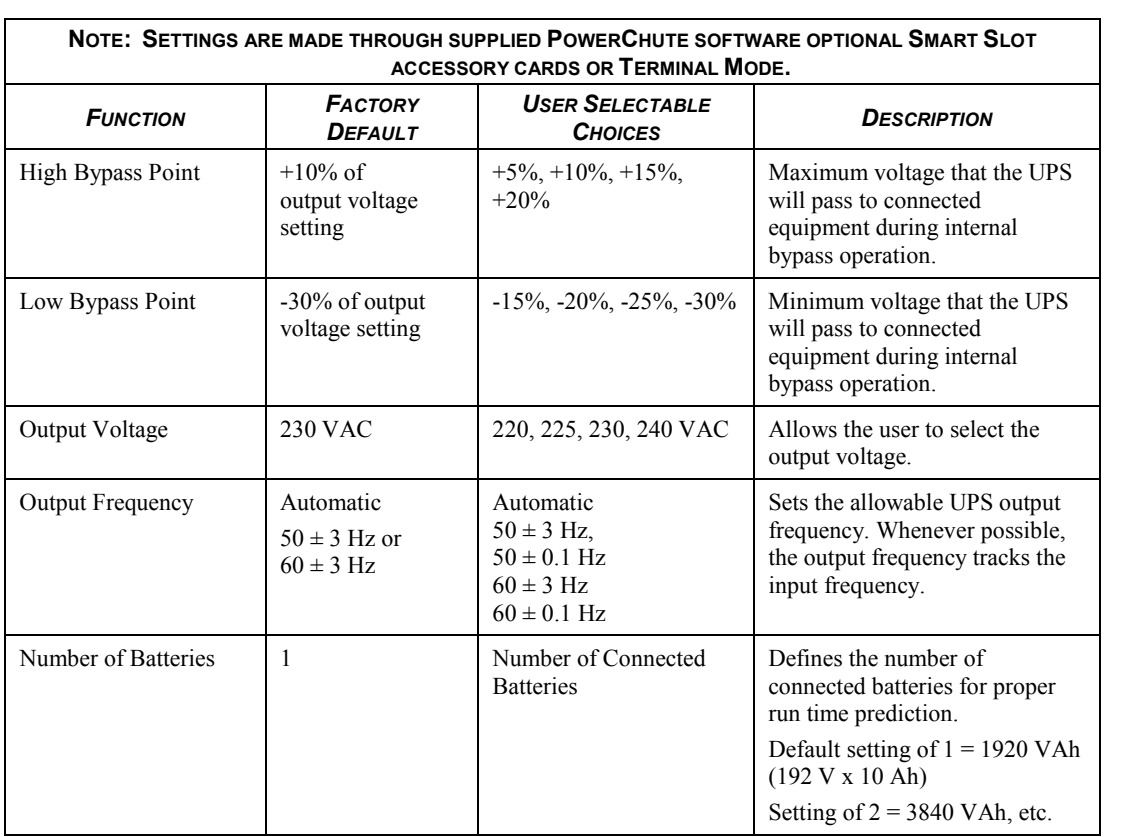

#### *CONNECT THE EPO (EMERGENCY POWER OFF) OPTION*

The output power can be disabled in an emergency by closing a switch connected to the EPO.

**Adhere to national and local electrical codes when wiring the EPO. Wiring must be performed by a qualified electrician.** 

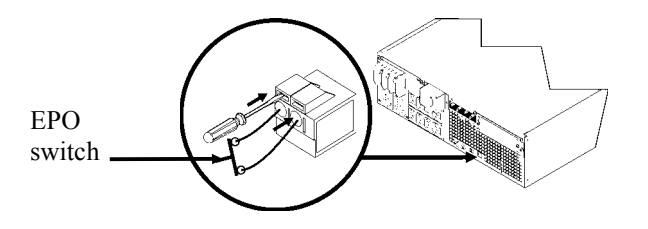

The EPO switch is internally powered by the UPS for use with non-powered switch circuit breakers.

The EPO circuit is considered a Class 2 circuit, (UL, CSA standards) and a SELV circuit (IEC standard).

Both Class 2 and SELV circuits must be isolated from all primary circuitry. Do not connect any circuit to the EPO terminal block unless it can be confirmed that the circuit is Class 2 or SELV.

If circuit standard cannot be confirmed, use a contact closure switch.

Use one of the following cable types to connect the UPS to the EPO switch:

- CL2: Class 2 cable for general use
- CL2P: Plenum cable for use in ducts, plenums, and other spaces used for environmental air.
- CL2R: Riser cable for use in a vertical run in a floor-to-floor shaft.
- CLEX: Limited use cable for use in dwellings and for use in raceways.
- For installation in Canada: Use only CSA certified, type ELC (extra-low voltage control cable).
- For installation in other countries: Use standard low-voltage cable in accordance with local regulations.

## *TERMINAL MODE TO CONFIGURE UPS PARAMETERS*

#### 3000/5000 VA models:

Terminal Mode is a menu driven interface that enables enhanced configuration of the UPS.

Connect the serial cable from the computer to the serial com connector on the back of the UPS.

- 1. **EXIT** the PowerChute *Business Edition* using the following steps:
	- From the Desktop, go to **Start** => **Settings** => **Control Panel** => **Administrative Tools** => **Services.**
	- Select **APC PCBE Server** and **APC PCBE Agent** right click the mouse and select **Stop.**
- 2. Open a terminal program. Example: HyperTerminal
	- From the Desktop, go to **Start** => **Programs** => **Accessories** => **Communication** =>**HyperTerminal.**
- 3. Double-click on the **HyperTerminal** icon.
	- Follow the prompts to choose a name and select an icon. Disregard the message, "...must install a modem," if it is displayed. Click OK.
	- Select the **COM** port that is connected to your UPS. The port settings are:
		- 9 *bits per second 2400*
		- 9 *data bits 8*
		- 9 *parity none*
		- $\checkmark$  stop bit 1
		- 9 *flow control none*
		- Press ENTER
- 4. Example for setting the number of external battery packs:
	- Once the blank terminal window is open, follow these steps to enter the number of battery packs:
		- Press ENTER to initiate terminal mode. Follow the prompts:
			- Press 1 to modify UPS Settings. Press e (or E) to modify the number of battery packs. ENTER the number of external battery packs. Number of packs: 1 = 1920 VAh, 2 = 3840 VAh, 3 = 5760 VAh, etc.
			- Press ENTER.
			- Follow the prompts.
- 5. Exit the terminal program.

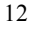

## *Battery Replacement*

See your dealer or contact APC at the Web site, www.apc.com for information on replacement battery modules.

## *Service*

If the UPS requires service do not return it to the dealer. Follow these steps:

- 1. Review the problems discussed in the *Troubleshooting* section of this manual to eliminate common problems.
- 2. If the problem persists, contact APC Customer Support through the APC Web site, www.apc.com.
	- Note the model number of the UPS, the serial number located on the back of the unit, and the date purchased. If you call APC Customer Support, a technician will ask you to describe the problem and attempt to solve it over the phone. If this is not possible, the technician will issue a Returned Material Authorization Number (RMA#).
	- If the UPS is under warranty, repairs are free.
	- Procedures for servicing or returning products may vary internationally. Refer to the APC Web site for country specific instructions.
- 3. Pack the UPS in its original packaging.
	- If the original packing is not available, refer to the APC Web site, www.apc.com, for information about obtaining a new set.
	- **•** Pack the UPS properly to avoid damage in transit. Never use Styrofoam beads for packaging. Damage sustained in transit is not covered under warranty.

#### **Always DISCONNECT THE BATTERY(S) before shipping in compliance with U.S. Department of Transportation (DOT) and IATA regulations.**

4. Mark the RMA# on the outside of the package.

Return the UPS by insured, prepaid carrier to the address given to you by Customer Service.

## **TROUBLESHOOTING**

Use the table below to solve minor installation and operation problems. Refer to the APC Web site, www.apc.com, for assistance with complex UPS problems.

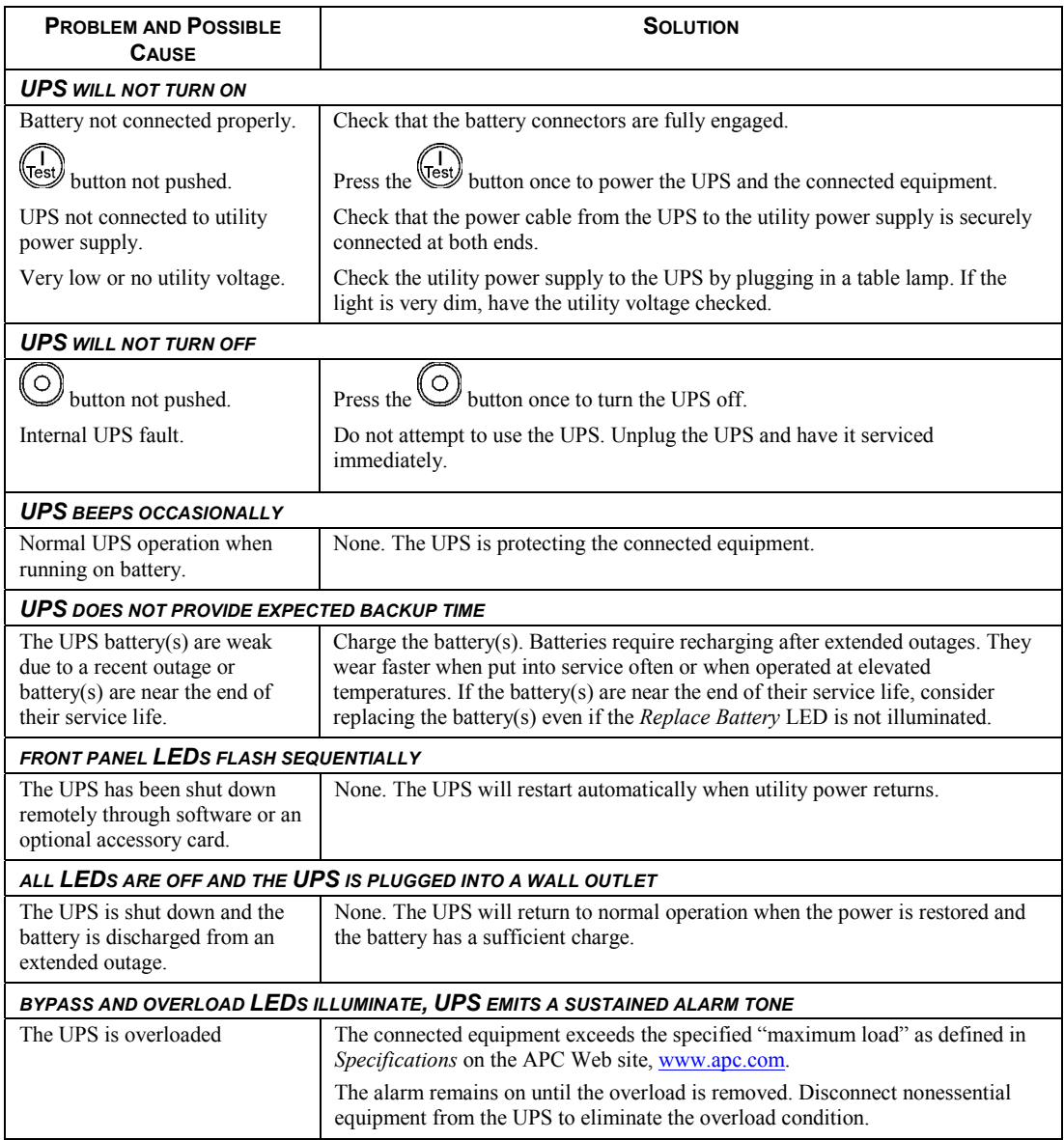

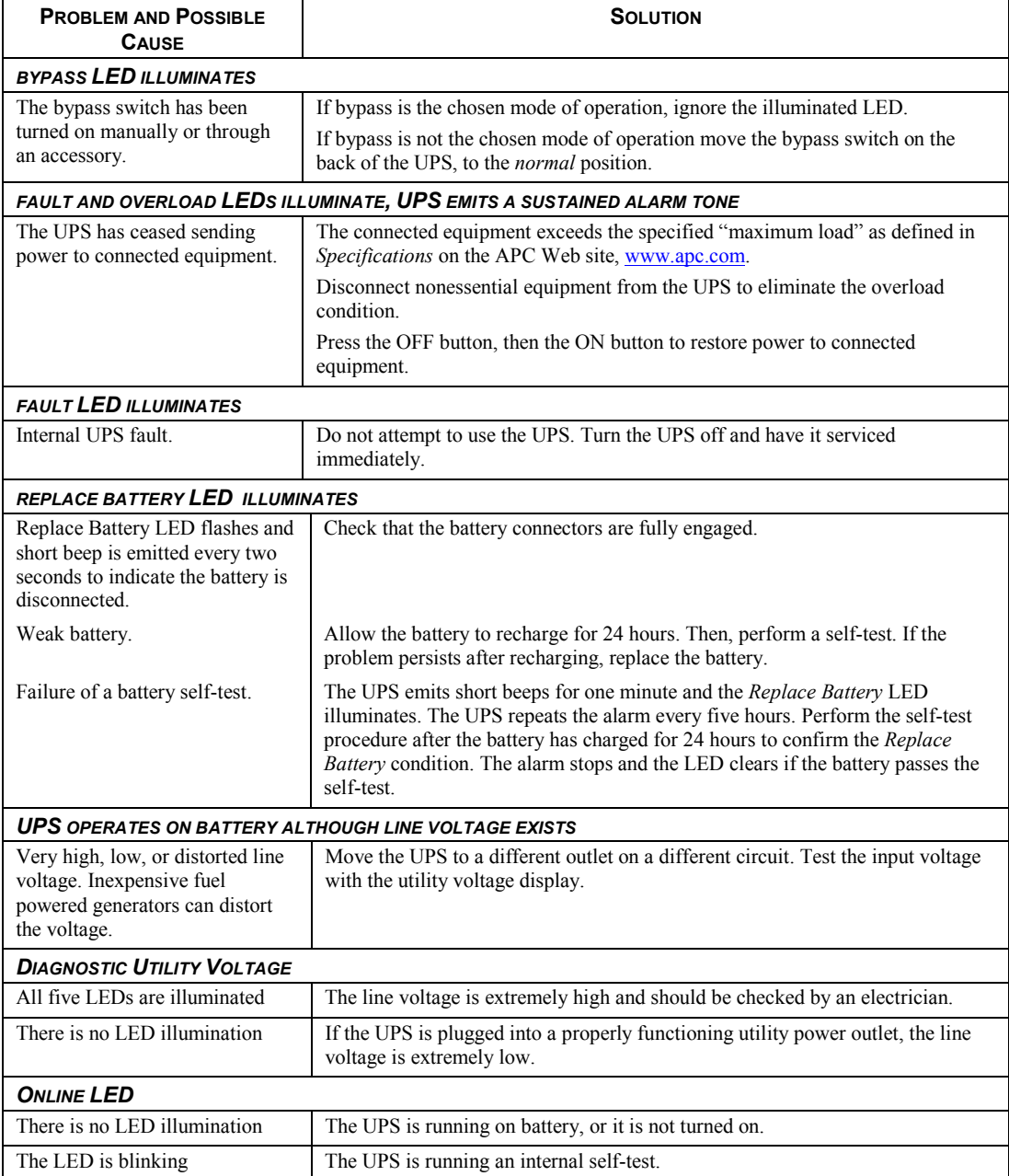

## **REGULATORY AND WARRANTY INFORMATION**

## *Regulatory Agency Approvals and Radio Frequency Warnings*

#### *220, 230, 240 V MODELS*

This equipment has been tested and found to comply with the limits for a Class A digital device, pursuant to Part 15 of the FCC rules. These limits are designed to provide reasonable protection against harmful interference when the equipment is operated in a commercial environment. This equipment generates, uses, and can radiate radio frequency energy. If it is not installed and used in accordance with the instruction manual, it may cause harmful interference to radio communications. Operation of this equipment in a residential area is likely to cause harmful interference, in which case users will be required to take whatever measures may be necessary to correct the interference at their own expense.

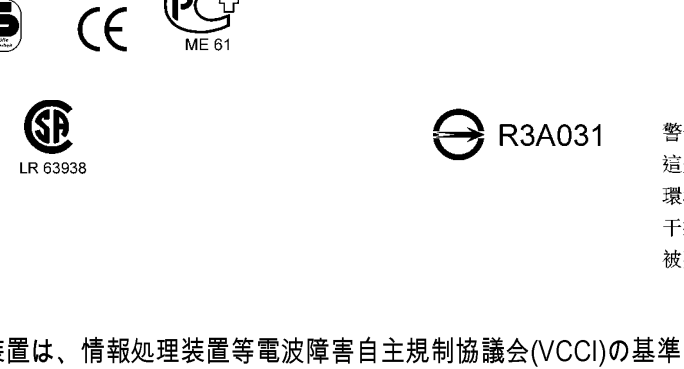

警告使用者: 這是甲類的資訊產品,在居住的 環境中使用時,可能會造成射頻 干擾,在這種情況下,使用者會 被要求採取某些適當的對策。

#### この装置は、情報処理装置等電波障害自主規制協議会(VCCI)の基準に基づダラスA情報 技術装置です。この装置を家庭環境で使用すると電波妨害を引き起こすことがあります。 この場合には使用者が適切な対策を講ずるよう要求されることがあります。 VCCI-A

## *Limited Warranty*

LISTED 42C2

American Power Conversion (APC) warrants its products to be free from defects in materials and workmanship for a period of two years from the date of purchase. Its obligation under this warranty is limited to repairing or replacing, at its own sole option, any such defective products. To obtain service under warranty you must obtain a Returned Material Authorization (RMA) number from customer support. Products must be returned with transportation charges prepaid and must be accompanied by a brief description of the problem encountered and proof of date and place of purchase. This warranty does not apply to equipment that has been damaged by accident, negligence, or misapplication or has been altered or modified in any way. This warranty applies only to the original purchaser who must have properly registered the product within 10 days of purchase.

EXCEPT AS PROVIDED HEREIN, AMERICAN POWER CONVERSION MAKES NO WARRANTIES, EXPRESSED OR IMPLIED, INCLUDING WARRANTIES OF MERCHANTABILITY AND FITNESS FOR A PARTICULAR PURPOSE. Some states do not permit limitation or exclusion of implied warranties; therefore, the aforesaid limitation(s) or exclusion(s) may not apply to the purchaser.

EXCEPT AS PROVIDED ABOVE, IN NO EVENT WILL APC BE LIABLE FOR DIRECT, INDIRECT, SPECIAL, INCIDENTAL, OR CONSEQUENTIAL DAMAGES ARISING OUT OF THE USE OF THIS PRODUCT, EVEN IF ADVISED OF THE POSSIBILITY OF SUCH DAMAGE. Specifically, APC is not liable for any costs, such as lost profits or revenue, loss of equipment, loss of use of equipment, loss of software, loss of data, costs of substitutes, claims by third parties, or otherwise.

## *Declaration of Conformity*

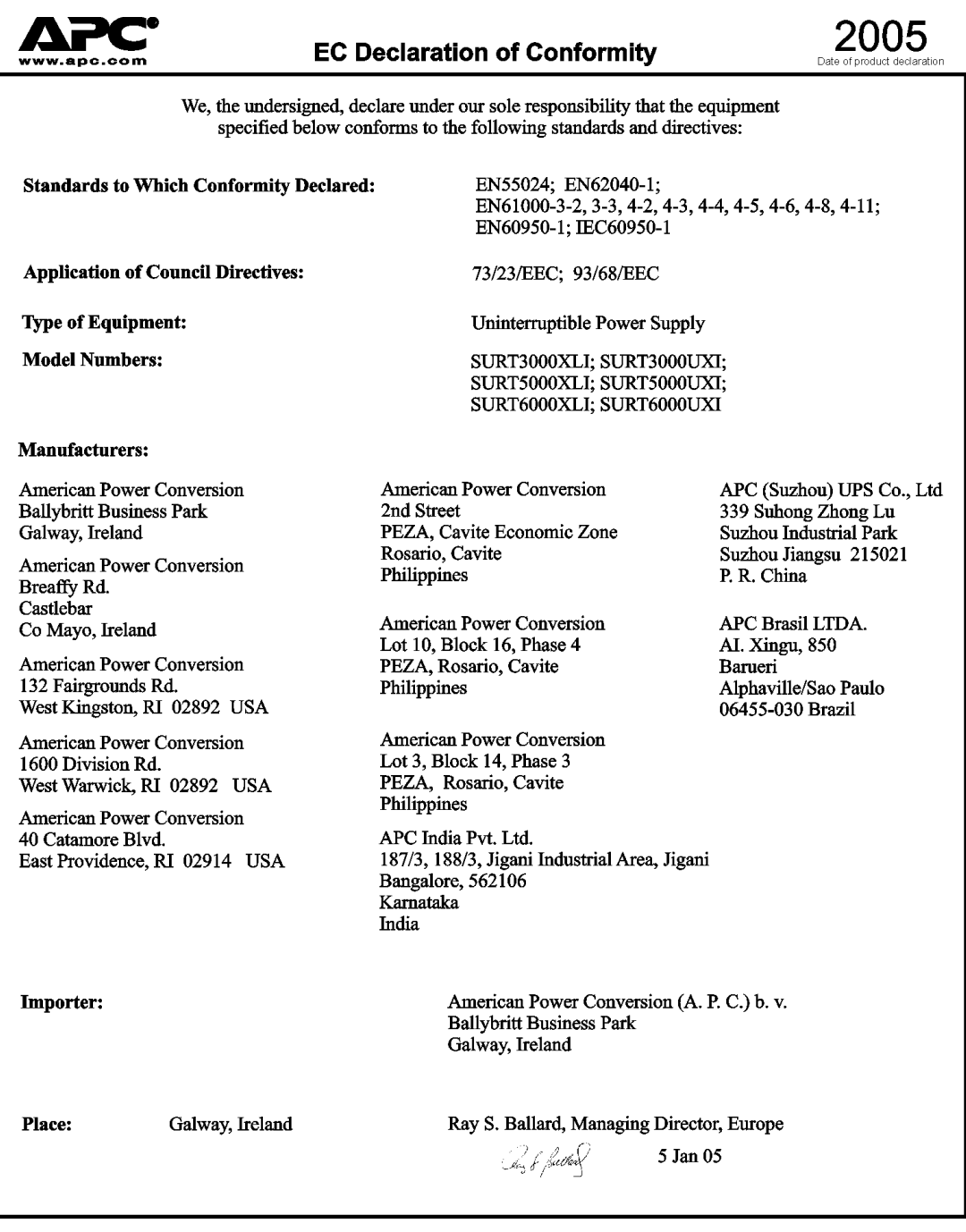

## **APC Worldwide Customer Support**

Customer support for this or any other APC product is available at no charge in any of the following ways:

- Refer to the APC Web site to access documents in the APC Knowledge Base and to submit customer support requests.
	- **www.apc.com** (Corporate Headquarters) Connect to localized APC Web sites for specific countries, each of which provides customer support information.
	- **www.apc.com/support/**  Global support searching APC Knowledge Base and using e-support.
- Contact an APC Customer Support center by telephone or e-mail. Local, country-specific centers: go to **www.apc.com/support/contact** for information.

Contact the APC representative or other distributor from whom you purchased your APC product for information on how to obtain local customer support.

Entire contents copyright 2005 American Power Conversion Corporation. All rights reserved. Reproduction in whole or in part without permission is prohibited.

APC, the APC logo, Smart-UPS, and PowerChute are trademarks of American Power Conversion Corporation. All other trademarks, product names, and corporate names are the property of their respective owners and are used for informational purposes only.